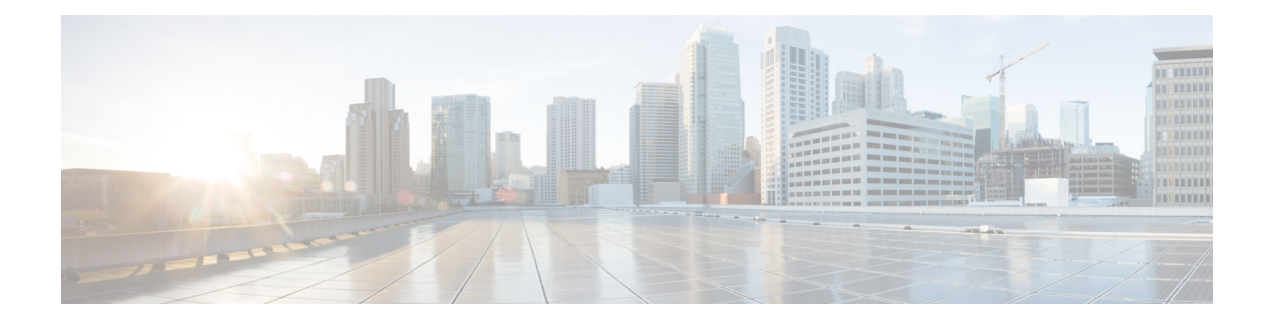

# **Loop-Free Alternate Fast Reroute with L2VPN**

The Loop-Free Alternate (LFA) Fast Reroute (FRR) with Layer 2 Virtual Private Network (L2VPN) feature minimizes packet loss due to link or node failure.

- Finding Feature [Information,](#page-0-0) page 1
- [Restrictions](#page-0-1) for Loop-Free Alternate Fast Reroute with L2VPN, page 1
- [Information](#page-1-0) About Loop-Free Alternate Fast Reroute with L2VPN, page 2
- How to Configure [Loop-Free](#page-1-1) Alternate Fast Reroute with L2VPN, page 2
- [Configuration](#page-2-0) Examples for Loop-Free Alternate Fast Reroute with L2VPN, page 3
- Additional [References,](#page-8-0) page 9
- Feature [Information](#page-8-1) for Loop-Free Alternate Fast Reroute with L2VPN, page 9

# <span id="page-0-0"></span>**Finding Feature Information**

Your software release may not support all the features documented in this module. For the latest caveats and feature information, see Bug [Search](https://tools.cisco.com/bugsearch/search) Tool and the release notes for your platform and software release. To find information about the features documented in this module, and to see a list of the releases in which each feature is supported, see the feature information table.

Use Cisco Feature Navigator to find information about platform support and Cisco software image support. To access Cisco Feature Navigator, go to [www.cisco.com/go/cfn.](http://www.cisco.com/go/cfn) An account on Cisco.com is not required.

# <span id="page-0-1"></span>**Restrictions for Loop-Free Alternate Fast Reroute with L2VPN**

- Load balancing is not supported
- Time-division multiplexing (TDM) pseudowire is not supported
- Virtual Private LAN Services (VPLS) is not supported
- The Virtual Private Wire Services (VPWS) scale number might change

## <span id="page-1-0"></span>**Information About Loop-Free Alternate Fast Reroute with L2VPN**

## **L2VPN Over Loop-Free Alternate Fast Reroute**

The Loop-Free Alternate (LFA) Fast Reroute (FRR) feature offers an alternative to the MPLS Traffic Engineering Fast Reroute feature to minimize packet loss due to link or node failure. It introduces LFA FRR support for L2VPNs and Virtual Private Wire Services (VPWS), providing the following benefits:

- Same level of protection from traffic loss
- Simplified configuration
- Link and node protection
- Link and path protection
- LFA (loop-free alternate) paths
- Support for both IP and Label Distribution Protocol (LDP) core

LFA FRR enables a backup route to avoid traffic loss if a network fails. The backup routes (repair paths) are precomputed and installed in the router as the backup for the primary paths. After the router detects a link or adjacent node failure, it switches to the backup path to avoid traffic loss.

# <span id="page-1-1"></span>**How to Configure Loop-Free Alternate Fast Reroute with L2VPN**

To enable loop-free alternate fast reroute support for L2VPNs and VPWS, you must configure LFA FRR for the routing protocol. No additional configuration tasks are necessary. See one of the following documents, depending on the routing protocol:

- IS-IS Remote [Loop-Free](http://www.cisco.com/en/US/docs/ios-xml/ios/iproute_isis/configuration/15-s/irs-rmte-lfa-frr.html) Alternate Fast Reroute in the *IP Routing: ISIS Configuration Guide*
- OSPFv2 [Loop-Free](http://www.cisco.com/en/US/docs/ios-xml/ios/iproute_ospf/configuration/xe-3s/iro-lfa-frr.html) Alternate Fast Reroute in the *IP Routing: OSPF Configuration Guide*
- OSPF IPv4 Remote [Loop-Free](http://www.cisco.com/en/US/partner/docs/ios-xml/ios/iproute_ospf/configuration/15-s/iro-ipfrr-lfa.html) Alternate IP Fast Reroute in the *IP Routing: OSPF Configuration Guide*

## **Verifying Loop-Free Alternate Fast Reroute with L2VPN**

Use one or more of the following commands to verify the LFA FRR configuration:

### **SUMMARY STEPS**

- **1. show ip cef** *network-prefix* **internal**
- **2. show mpls infrastructure lfd pseudowire internal**
- **3. show platform hardware pp active feature cef database ipv4** *network-prefix*

### **DETAILED STEPS**

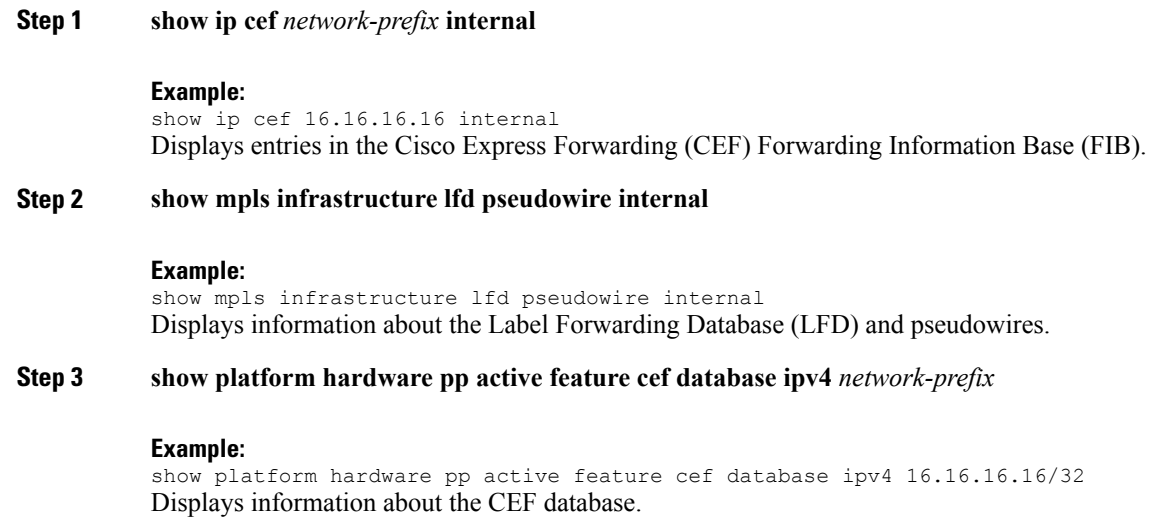

# <span id="page-2-0"></span>**Configuration Examples for Loop-Free Alternate Fast Reroute with L2VPN**

## **Example: Verifying LFA FRR with L2VPN**

#### **show ip cef internal**

The following example shows the configuration of LFA FRR for OSPF:

```
router ospf 1
 router-id 17.17.17.17
fast-reroute per-prefix enable prefix-priority low
network 3.3.3.0 0.0.0.255 area 1<br>network 6.6.6.0 0.0.0.255 area 1
network 6.6.6.0 0.0.0.255 area 1
network 7.7.7.0 0.0.0.255 area 1
network 17.17.17.17 0.0.0.0 area 1
```
### **show ip cef internal**

The following is sample output from the **show ip cef internal** command:

```
Device# show ip cef 16.16.16.16 internal
16.16.16.16/32, epoch 2, RIB[I], refcount 7, per-destination sharing
  sources: RIB, RR, LTE
  feature space:
  IPRM: 0x00028000
  Broker: linked, distributed at 1st priority
  LFD: 16.16.16.16/32 1 local label
  local label info: global/17
       contains path extension list
       disposition chain 0x3A3C1DF0
```

```
label switch chain 0x3A3C1DF0
  subblocks:
   1 RR source [no flags]
   non-eos chain [16|44]
  ifnums:
   GigabitEthernet0/0/2(9): 7.7.7.2
   GigabitEthernet0/0/7(14): 7.7.17.9
  path 35D61070, path list 3A388FA8, share 1/1, type attached nexthop, for IPv4, flags
has-repair
   MPLS short path extensions: MOI flags = 0x20 label 16
  nexthop 7.7.7.2 GigabitEthernet0/0/2 label [16|44], adjacency IP adj out of
GigabitEthernet0/0/2, addr 7.7.7.2 35E88520
   repair: attached-nexthop 7.7.17.9 GigabitEthernet0/0/7 (35D610E0)
  path 35D610E0, path list 3A388FA8, share 1/1, type attached nexthop, for IPv4, flags
repair, repair-only
 nexthop 7.7.17.9 GigabitEthernet0/0/7, repair, adjacency IP adj out of GigabitEthernet0/0/7,
 addr 7.7.17.9 3A48A4E0
 output chain: label [16|44]
  FRR Primary (0x35D10F60)
  <primary: TAG adj out of GigabitEthernet0/0/2, addr 7.7.7.2 35E88380>
  <repair: TAG adj out of GigabitEthernet0/0/7, addr 7.7.17.9 3A48A340>
Rudy17#show mpls infrastructure lfd pseudowire internal
PW ID: 1VC ID: 4, Nexthop address: 16.16.16.16
SSM Class: SSS HW
Segment Count: 1
VCCV Types Supported: cw ra ttl
Imposition details:
Label stack {22 16}, Output interface: Gi0/0/2
Preferred path: not configured
Control Word: enabled, Sequencing: disabled
FIB Non IP entry: 0x35D6CEEC
Output chain: AToM Imp (locks 4) label 22 label [16|44]
 FRR Primary (0x35D10F60)
  <primary: TAG adj out of GigabitEthernet0/0/2, addr 7.7.7.2 35E88380>
Disposition details:
 Local label: 16
Control Word: enabled, Sequencing: disabled
 SSS Switch: 3976200193
Output chain: mpls eos( connid router-alert AToM Disp (locks 5)/ drop)
```
#### **show mpls infrastructure lfd pseudowire internal**

The following is sample output from the **show mpls infrastructure lfd pseudowire internal** command:

```
Device# show mpls infrastructure lfd pseudowire internal
PW ID: 1VC ID: 4, Nexthop address: 16.16.16.16
SSM Class: SSS HW
Segment Count: 1
VCCV Types Supported: cw ra ttl
Imposition details:
Label stack {22 16}, Output interface: Gi0/0/2
Preferred path: not configured
Control Word: enabled, Sequencing: disabled
FIB Non IP entry: 0x35D6CEEC
Output chain: AToM Imp (locks 4) label 22 label [16|44]
 FRR Primary (0x35D10F60)<br><primary: TAG adi out o
             TAG adj out of GigabitEthernet0/0/2, addr 7.7.7.2 35E88380>
Disposition details:
Local label: 16
 Control Word: enabled, Sequencing: disabled
SSS Switch: 3976200193
Output chain: mpls_eos( connid router-alert AToM Disp (locks 5)/ drop)
```
#### **show platform hardware pp active feature cef database**

The following issample output from the **show platform hardwareppactive feature cefdatabase** command:

```
Device# show platform hardware pp active feature cef database ipv4 16.16.16.16/32
== CEF Prefix ==16.16.16.16/32 -- next hop: UEA Label OCE (PI:0x104abee0, PD:0x10e6b9c8)
               Route Flags: (0)
```

```
Handles (PI:0x104ab6e0) (PD:0x10e68140)
  HW Info:
   TCAM handle: 0x0000023f TCAM index: 0x0000000d
   FID index : 0x0000f804 EAID<br>MET : 0x0000400c FID Co
                               FID Count : 0x00000000
== Label OCE ==Label flags: 4
 Num Labels: 1
 Num Bk Labels: 1
 Out Labels: 16
  Out Backup Labels: 44
 Next OCE Type: Fast ReRoute OCE; Next OCE handle: 0x10e6f428
== FRR OCE ==FRR type : IP FRR
  FRR state : Primary
  Primary IF's gid : 3
  Primary FID : 0x0000f801<br>FIFC entries : 32
 FIFC entries
 PPO handle : 0x00000000<br>Next OCE : Adjacency
  Next OCE : Adjacency (0x10e63b38)
  Bkup OCE : Adjacency (0x10e6e590)
=== Adjacency OCE ===
 Adj State: COMPLETE(0) Address: 7.7.7.2
  Interface: GigabitEthernet0/0/2 Protocol: TAG
  mtu:1500, flags:0x0, fixups:0x0, encap_len:14
 Handles (adj_id:0x00000039) (PI:0x1041d410) (PD:0x10e63b38)
 Rewrite Str: d0:c2:82:17:8a:82:d0:c2:82:17:f2:02:88:47
 HW Info:
   FID index: 0x0000f486 EL3 index: 0x00001003 EL2 index: 0x00000000
    E12RW : 0x00000107 MET index: 0x0000400c EAID
    HW ADJ FLAGS: 0x40
   Hardware MAC Rewrite Str: d0:c2:82:17:8a:82:08:00:40:00:0d:02
=== Adjacency OCE ===
 Adj State: COMPLETE(0) Address: 7.7.17.9
  Interface: GigabitEthernet0/0/7 Protocol: TAG
  mtu:1500, flags:0x0, fixups:0x0, encap_len:14
  Handles (adj_id:0x00000012) (PI:0x104acbd0) (PD:0x10e6e590)
  Rewrite Str: d0:c2:82:17:c9:83:d0:c2:82:17:f2:07:88:47
  HW Info:<br>FID index: 0x0000f49d
           lex: 0x0000f49d EL3 index: 0x00001008 EL2 index: 0x00000000<br>c 0x00000111 MET index: 0x00004017 EAID : 0x0000807d
   El2RW : 0x00000111 MET index: 0x00004017 EAID : 0x0000807d
    HW ADJ FLAGS: 0x40
    Hardware MAC Rewrite Str: d0:c2:82:17:c9:83:08:00:40:00:0d:07
```
### **Example: Configuring Remote LFA FRR with VPLS**

Example: Configuration of Remote LFA FRR with Interior Gateway Protocol (IGP)

```
router isis hp
net 49.0101.0000.0000.0802.00
is-type level-2-only
ispf level-2
metric-style wide
fast-flood
set-overload-bit on-startup 180
max-lsp-lifetime 65535
lsp-refresh-interval 65000
spf-interval 5 50 200
prc-interval 5 50 200
lsp-gen-interval 5 5 200
no hello padding
log-adjacency-changes
```

```
nsf cisco
fast-reroute per-prefix level-1 all
fast-reroute per-prefix level-2 all
fast-reroute remote-lfa level-1 mpls-ldp
fast-reroute remote-lfa level-2 mpls-ldp
passive-interface Loopback0
mpls ldp sync
mpls traffic-eng router-id Loopback0
mpls traffic-eng level-2
```
Example: Configuration of Remote LFA FRR with VPLS at the interface level.

```
!
interface GigabitEthernet0/3/3
ip address 198.51.100.1 255.255.255.0
 ip router isis hp
 logging event link-status
load-interval 30
negotiation auto
mpls ip
mpls traffic-eng tunnels
 isis network point-to-point
end
!
```
Example: Configuration of remote LFA FRR with VPLS at the global level.

```
!
l2 vfi Test-2000 manual
vpn id 2010
bridge-domain 2010
neighbor 192.0.2.1 encapsulation mpls
!
```
Example: Configuration of remote LFA FRR with VPLS at Access side.

```
!
interface TenGigabitEthernet0/2/0
no ip address
service instance trunk 1 ethernet
 encapsulation dot1q 12-2012
 rewrite ingress tag pop 1 symmetric
 bridge-domain from-encapsulation
!
```
Router# **show ip cef 198.51.100.2/32 internal**

## **Example: Verifying Remote LFA FRR with VPLS**

#### **show ip cef internal**

The following is sample output from the **show ip cef internal** command:

```
198.51.100.2/32, epoch 2, RIB[I], refcount 7, per-destination sharing
 sources: RIB, RR, LTE
  feature space:
   IPRM: 0x00028000
  Broker: linked, distributed at 1st priority
  LFD: 198.51.100.2/32 1 local label
  local label info: global/2033
        contains path extension list
        disposition chain 0x46764E68
       label switch chain 0x46764E68
  subblocks:
  1 RR source [heavily shared]
   non-eos chain [explicit-null|70]
  ifnums:
  TenGigabitEthernet0/1/0(15): 192.0.2.10
  MPLS-Remote-Lfa2(46)
```

```
path 44CE1290, path list 433CF8C0, share 1/1, type attached nexthop, for IPv4, flags
has-repair
   MPLS short path extensions: MOI flags = 0x21 label explicit-null
 nexthop 192.0.2.10 TenGigabitEthernet0/1/0 label [explicit-null|70], adjacency IP adj out
of TenGigabitEthernet0/1/0, addr 192.0.2.10 404B3960
    repair: attached-nexthop 192.0.2.1 MPLS-Remote-Lfa2 (44CE1300)
 path 44CE1300, path list 433CF8C0, share 1/1, type attached nexthop, for IPv4, flags
repair, repair-only
 nexthop 192.0.2.1 MPLS-Remote-Lfa2, repair, adjacency IP midchain out of MPLS-Remote-Lfa2
 404B3B00
 output chain: label [explicit-null|70]
  FRR Primary (0x3E25CA00)<br><primary: TAG adj out of TenGigabitEthernet0/1/0, addr 192.168.101.22 404B3CA0>
  <primary: TAG adj out of TenGigabitEthernet0/1/0, addr 192.168.101.22 404B3CA0>
  <repair: TAG midchain out of MPLS-Remote-Lfa2 404B37C0 label 37 TAG adj out of
GigabitEthernet0/3/3, addr 192.0.2.14 461B2F20>
```
#### **show ip cef detail**

The following is sample output from the **show ip cef detail** command:

```
Router# show ip cef 198.51.100.2/32 detail
```

```
198.51.100.2/32, epoch 2
  local label info: global/2033
  1 RR source [heavily shared]
 nexthop 192.0.2.14 TenGigabitEthernet0/1/0 label [explicit-null|70]
   repair: attached-nexthop 192.0.2.1 MPLS-Remote-Lfa2
 nexthop 192.0.2.1 MPLS-Remote-Lfa2, repair
!
```
#### **show platform hardware pp active feature cef databas**

The following issample output from the **show platform hardwareppactive feature cefdatabase** command:

```
Router# show platform hardware pp active feature cef database ipv4 198.51.100.2/32
```

```
== CEF Prefix ==198.51.100.2/32 -- next hop: UEA Label OCE (PI:0x10936770, PD:0x12dd1cd8)
                  Route Flags: (0)
                  Handles (PI:0x109099c8) (PD:0x12945968)
  HW Info:
    TCAM handle: 0x00000266 TCAM index: 0x00000015<br>FID index : 0x00008e7f EAID : 0x0001d7c4
    FID index : 0x00008e7f<br>MET : 0x0000401cFID Count : 0x00000000
== Label OCE ==Label flags: 4
  Num Labels: 1
  Num Bk Labels: 1
  Out Labels: 0
  Out Backup Labels: 70
=== FRR OCE ===
  FRR type : IP FRR<br>FRR state : Primar
                     : Primary
  Primary IF's gid : 52
  Primary FID : 0x00008cb6<br>FIFC entries : 0, 0, 0, 0,
                      FIFC entries : 0, 0, 0, 0, 0, 0, 0, 0, 0, 0, 0, 0, 0, 0, 0, 0, 0, 0, 0, 0, 0, 0, 0,
0, 0, 0, 0, 0, 0, 0, 0, 0<br>PPO handle : 0x00
  PPO handle : 0x00000000<br>Next OCE : Adiacency
                      : Adjacency (0x130e0df0)
  Bkup OCE : Adjacency (0x130de608)
=== Adjacency OCE ===<br>Adj State: COMPLETE(0)
                             Address: 192.168.101.22
  Interface: TenGigabitEthernet0/1/0 Protocol: TAG
  mtu:1500, flags:0x0, fixups:0x0, encap_len:14
  Handles (adj_id:0x000016ac) (PI:0x1090cc10) (PD:0x130e0df0)
  Rewrite Str: 18:33:9d:3d:83:10:c8:f9:f9:8d:04:10:88:47
HW Info:<br>FID index: 0x00008e7e
    FID index: 0x00008e7e EL3 index: 0x00001034 EL2 index: 0x00000000
             : 0x0000010d MET index: 0x00004012
```

```
HW ADJ FLAGS: 0x40
    Hardware MAC Rewrite Str: 18:33:9d:3d:83:10:08:00:40:00:0d:10
=== Adjacency OCE ===
 Adj State: COMPLETE(0) Address: 0
  Interface: MPLS-Remote-Lfa2 Protocol: TAG
  mtu:17940, flags:0x40, fixups:0x0, encap_len:0
  Handles (adj_id:0xf80002e8) (PI:0x10da2150) (PD:0x130de608)
  Rewrite Str:
  HW Info:<br>FID index: 0x00008ca8
           ex: 0x00008ca8 EL3 index: 0x0000101c EL2 index: 0x00000000<br>: 0x00000003 MET index: 0x00004024 EAID : 0x0001d7cb
    El2RW : 0x00000003 MET index: 0x00004024 EAID : 0x0001d7cb
    HW ADJ FLAGS: 0x40
    Hardware MAC Rewrite Str: 00:00:00:00:00:00:00:00:00:00:00:00
=== Label OCE ===
  Label flags: 4
 Num Labels: 1
Num Bk Labels: 1
  Out Labels: 37
  Out Backup Labels: 37
 Next OCE Type: Adjacency; Next OCE handle: 0x12943a00
=== Adjacency OCE ===
 Adj State: COMPLETE(0) Address: 30.1.1.1
  Interface: GigabitEthernet0/3/3 Protocol: TAG
  mtu:1500, flags:0x0, fixups:0x0, encap_len:14
  Handles (adj_id:0x0000378e) (PI:0x10909738) (PD:0x12943a00)
 Rewrite Str: -c8: f9: f9: 8d: 01:b3:c8: f9: f9: 8d: 04: 33: 88: 47HW Info:
    FID index: 0x00008c78 EL3 index: 0x0000101c EL2 index: 0x00000000
                              MET index: 0x0000400e
    HW ADJ FLAGS: 0x40
    Hardware MAC Rewrite Str: c8:f9:f9:8d:01:b3:08:00:40:00:0d:33
```
### **show mpls l2transport detail**

The following is sample output from the **show mpls l2transport detail** command:

Router# **show mpls l2transport vc 2000 detail**

```
Local interface: VFI Test-1990 vfi up
  Interworking type is Ethernet
  Destination address: 192.0.2.1, VC ID: 2000, VC status: up
    Output interface: Te0/1/0, imposed label stack {0 2217}
    Preferred path: not configured
    Default path: active
    Next hop: 192.51.100.22
  Create time: 1d08h, last status change time: 1d08h
    Last label FSM state change time: 1d08h
  Signaling protocol: LDP, peer 192.0.51.1:0 up
    Targeted Hello: 192.51.100.2(LDP Id) -> 192.51.100.200, LDP is UP
    Graceful restart: configured and enabled
    Non stop routing: not configured and not enabled
    Status TLV support (local/remote) : enabled/supported
      LDP route watch : enabled<br>
Label/status state machine : established, LruRru
      Label/status state machine
      Last local dataplane status rcvd: No fault
      Last BFD dataplane status rcvd: Not sent
      Last BFD peer monitor status rcvd: No fault
      Last local AC circuit status rcvd: No fault
      Last local AC circuit status sent: No fault
      Last local PW i/f circ status rcvd: No fault<br>Last local LDP TLV status sent: No fault
                              status sent: No fault
      Last remote LDP TLV status rcvd: No fault
```
# <span id="page-8-0"></span>**Additional References**

Π

### **Related Documents**

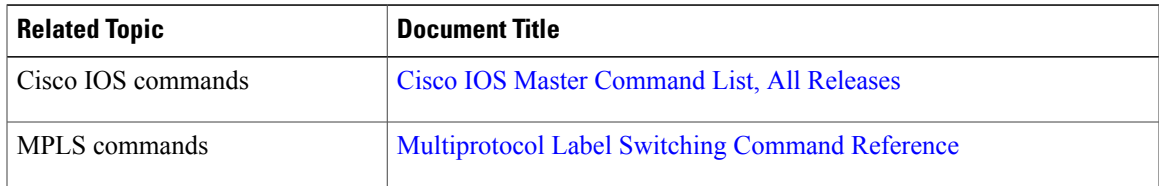

### **Technical Assistance**

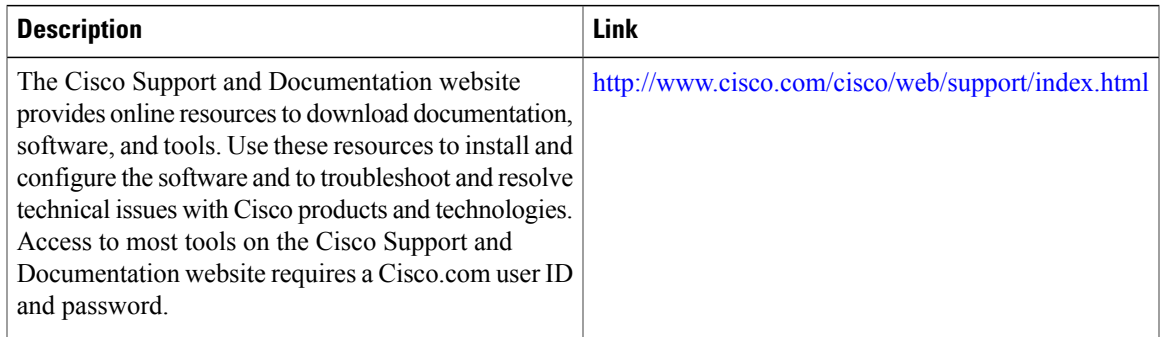

# <span id="page-8-1"></span>**Feature Information for Loop-Free Alternate Fast Reroute with L2VPN**

The following table provides release information about the feature or features described in this module. This table lists only the software release that introduced support for a given feature in a given software release train. Unless noted otherwise, subsequent releases of that software release train also support that feature.

Use Cisco Feature Navigator to find information about platform support and Cisco software image support. To access Cisco Feature Navigator, go to [www.cisco.com/go/cfn.](http://www.cisco.com/go/cfn) An account on Cisco.com is not required.

 $\mathbf l$ 

I

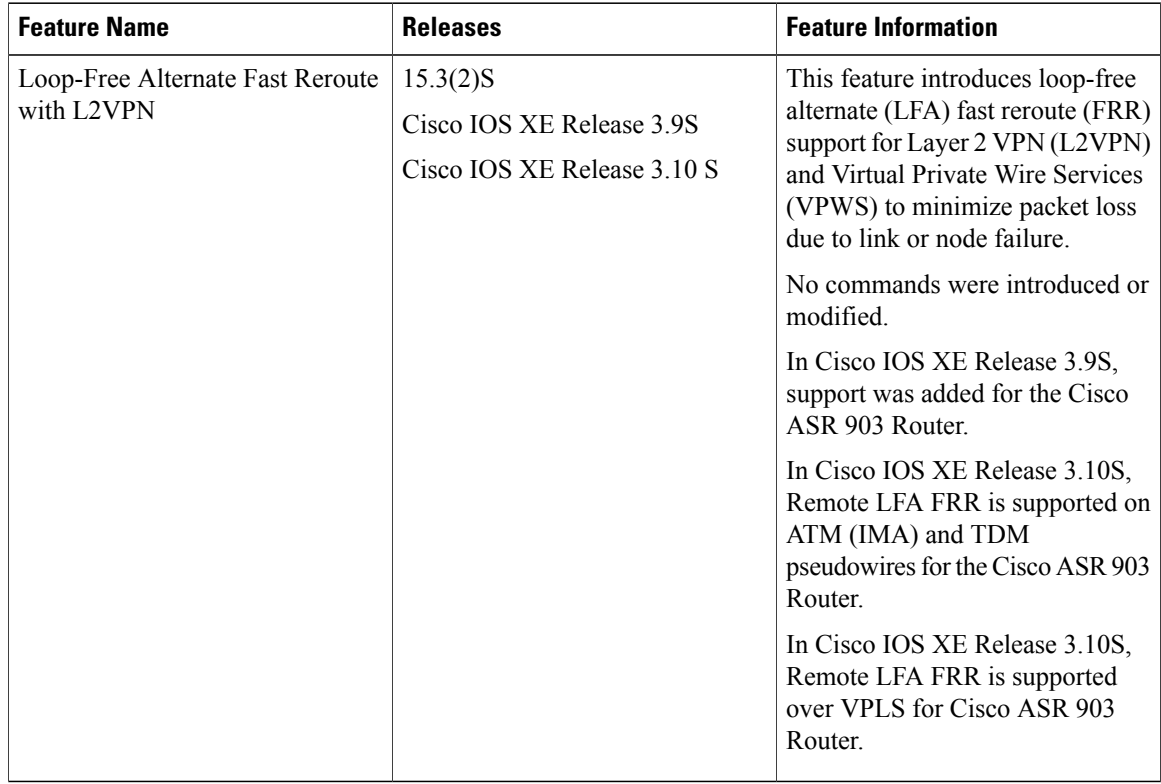

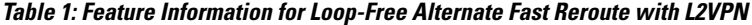